# **Instructions for Creating a DESMOS Account**

### **Step 1**: Go to www.desmos.com

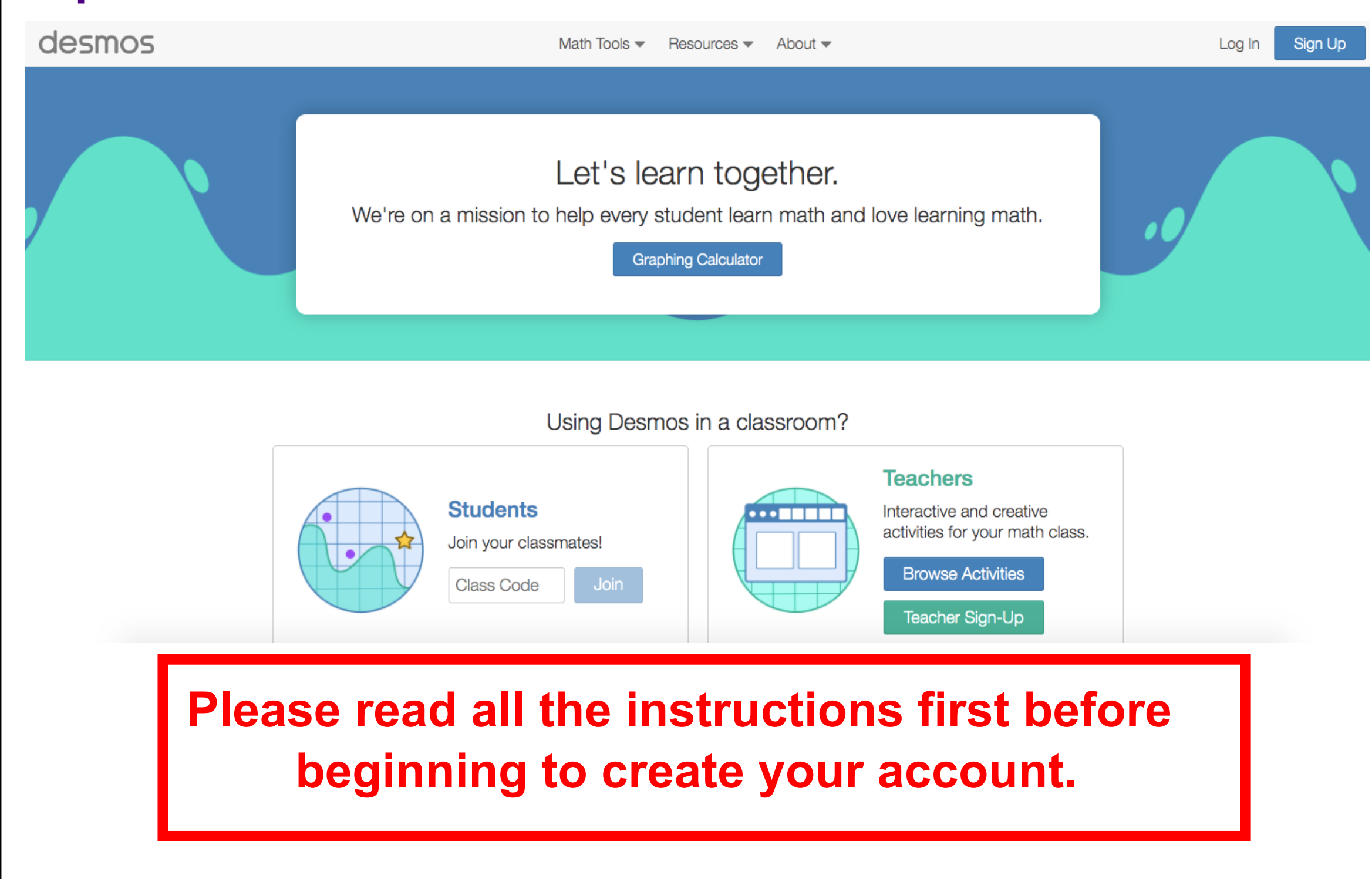

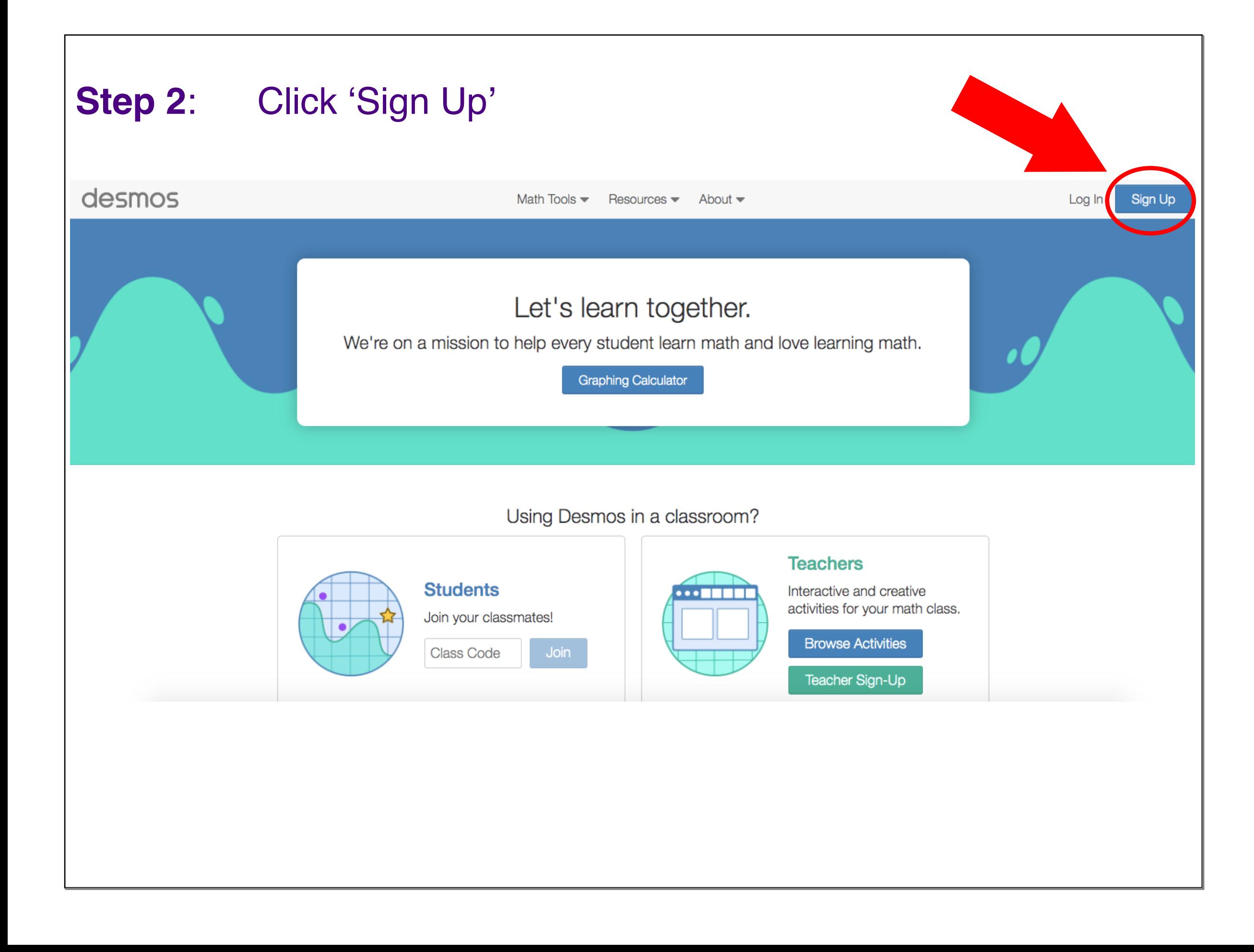

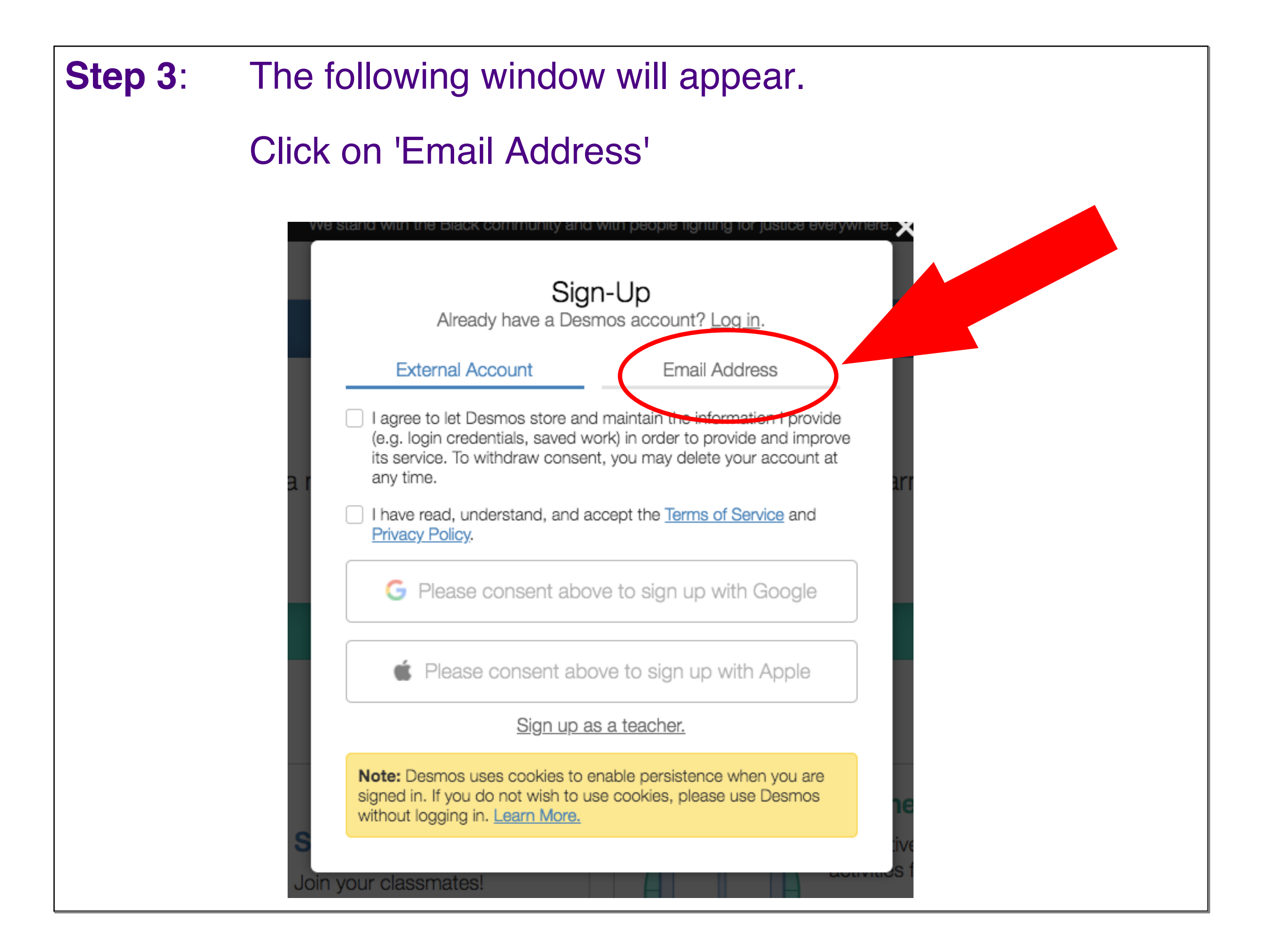

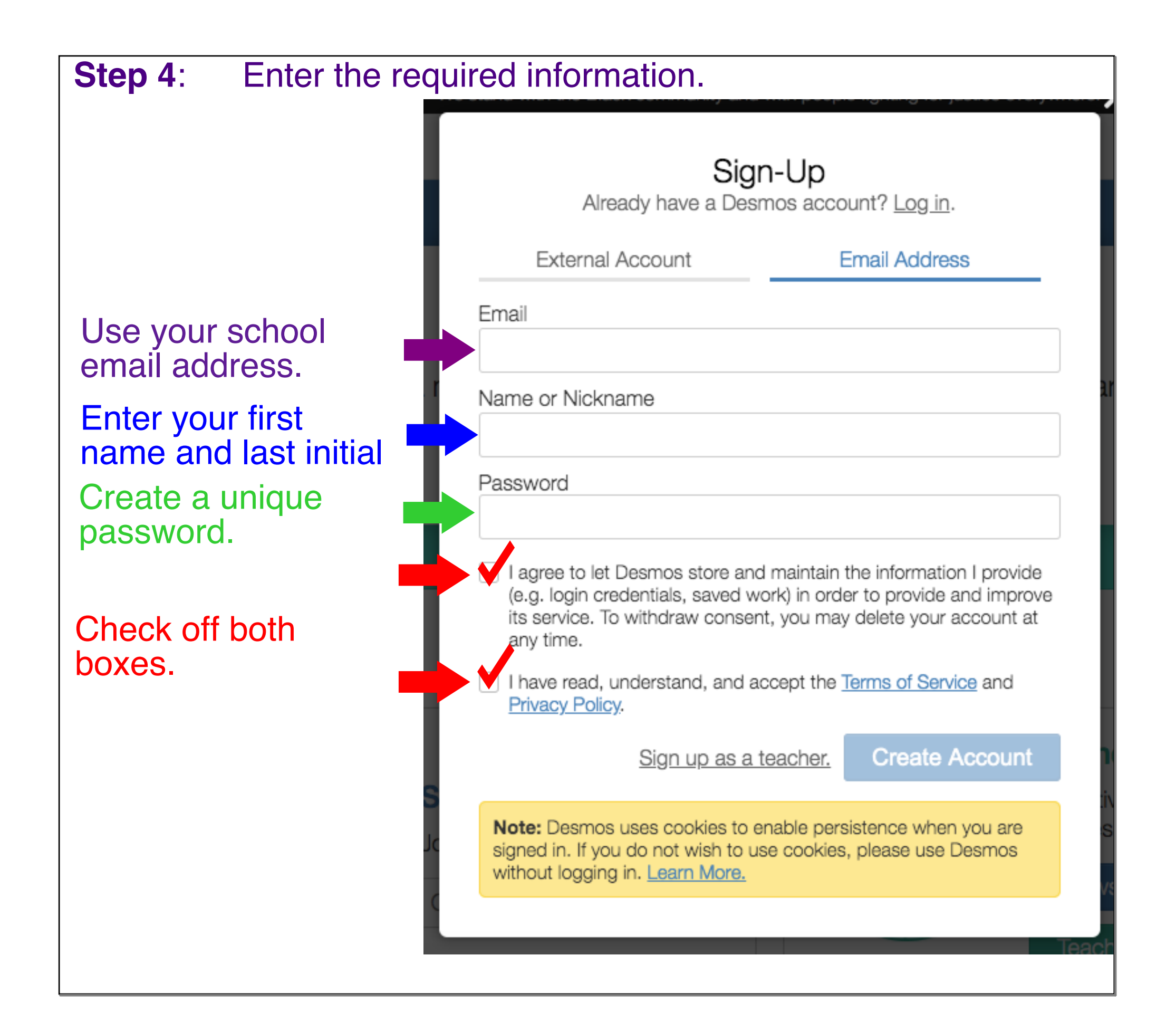

### **Step 5**:

Double check the information entered.

Record your password for future reference.

Click 'Create Account'

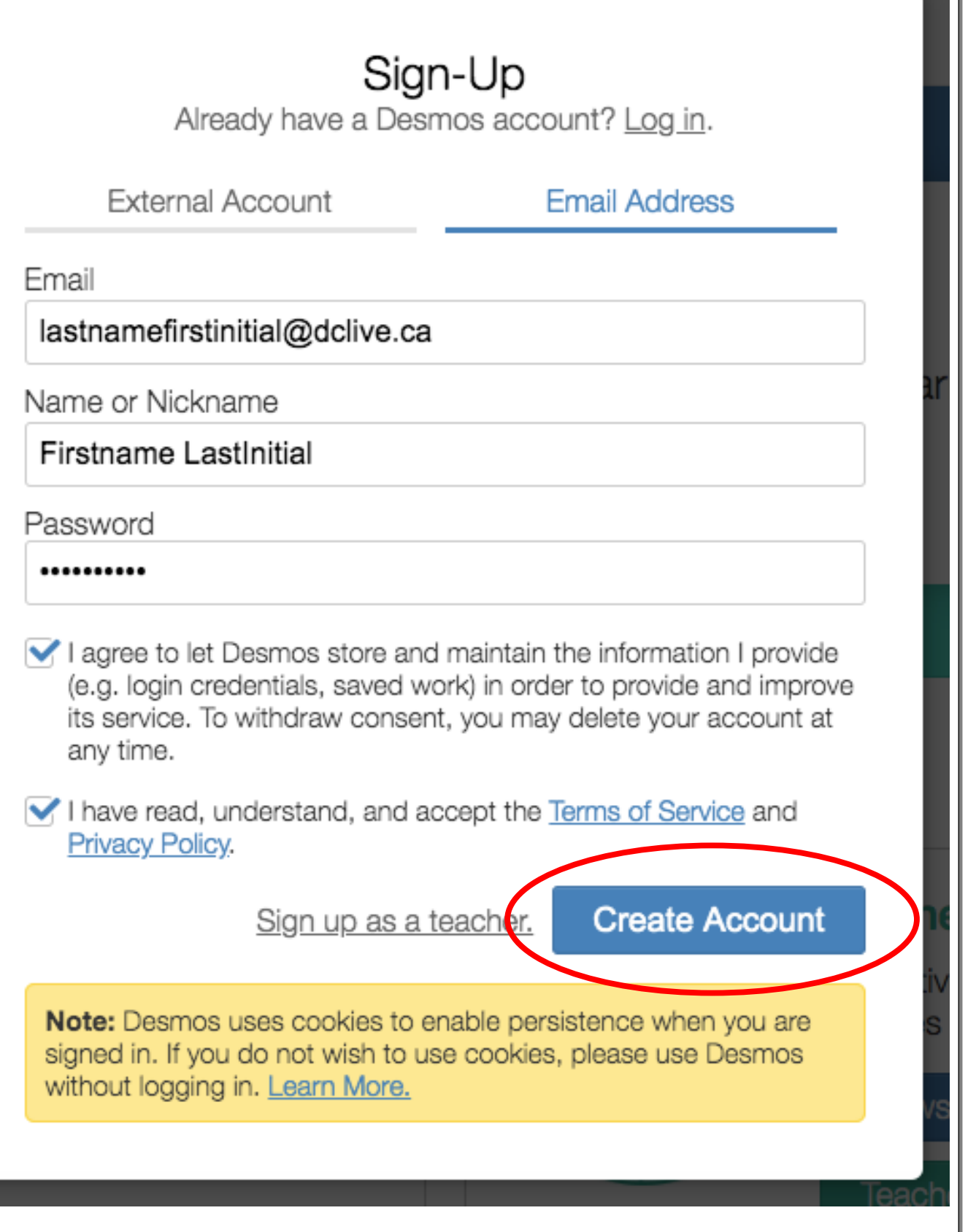

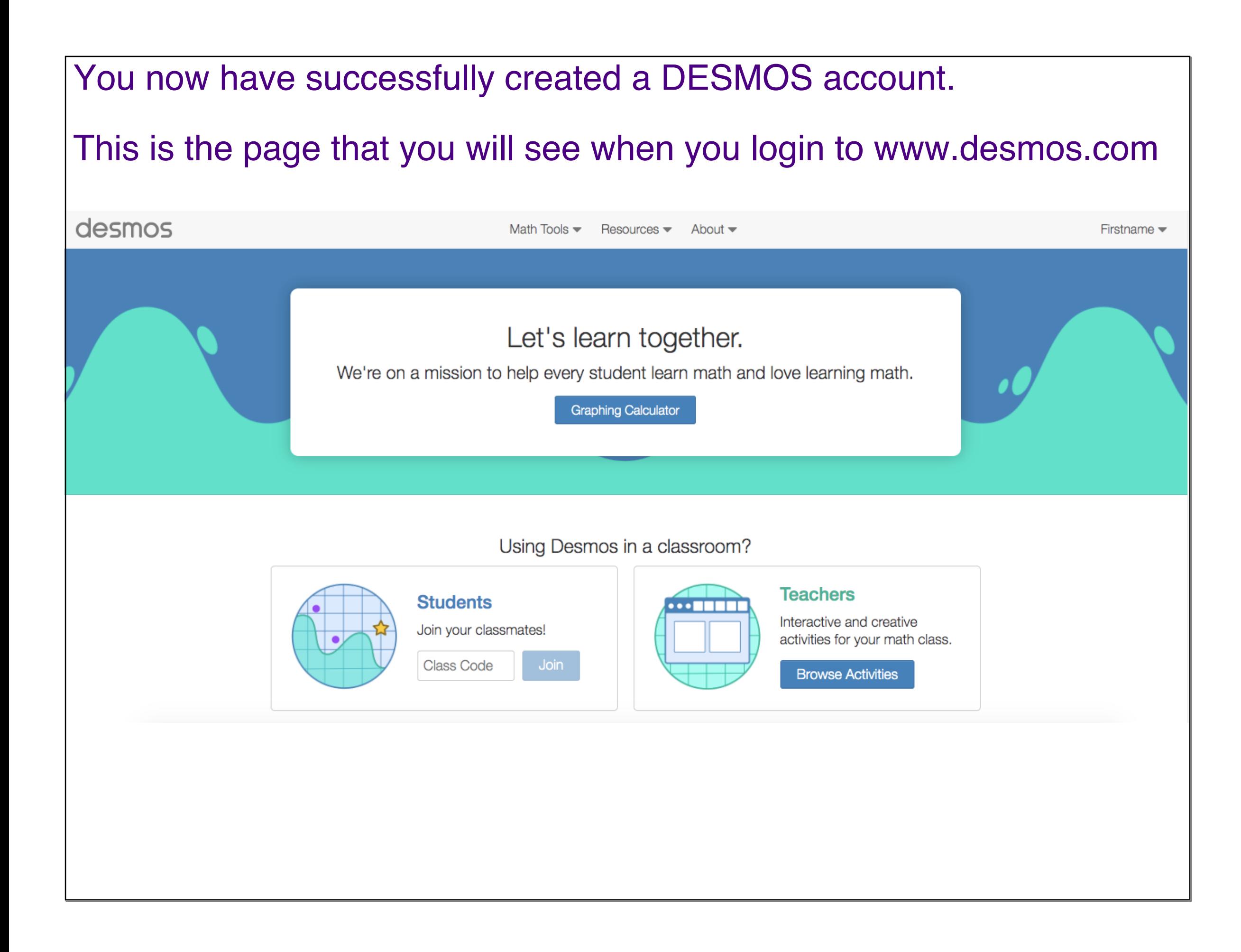

## To access the graphing calculator, click heredesmos Math Tools  $\blacktriangledown$ Resources  $\blacktriangleright$  About  $\blacktriangleright$ Firstname  $\blacktriangledown$ Let's learn together. nath. We're on a mission to help every student learn math and b **Graphing Calculator** Using Desmos in a classroom? **Teachers Students**  $\cdots$  . . . . . Interactive and creative Join your classmates! activities for your math class. Join Class Code **Browse Activities**

#### To work on a DESMOS activity, enter the class code here and then click ' 'Join'

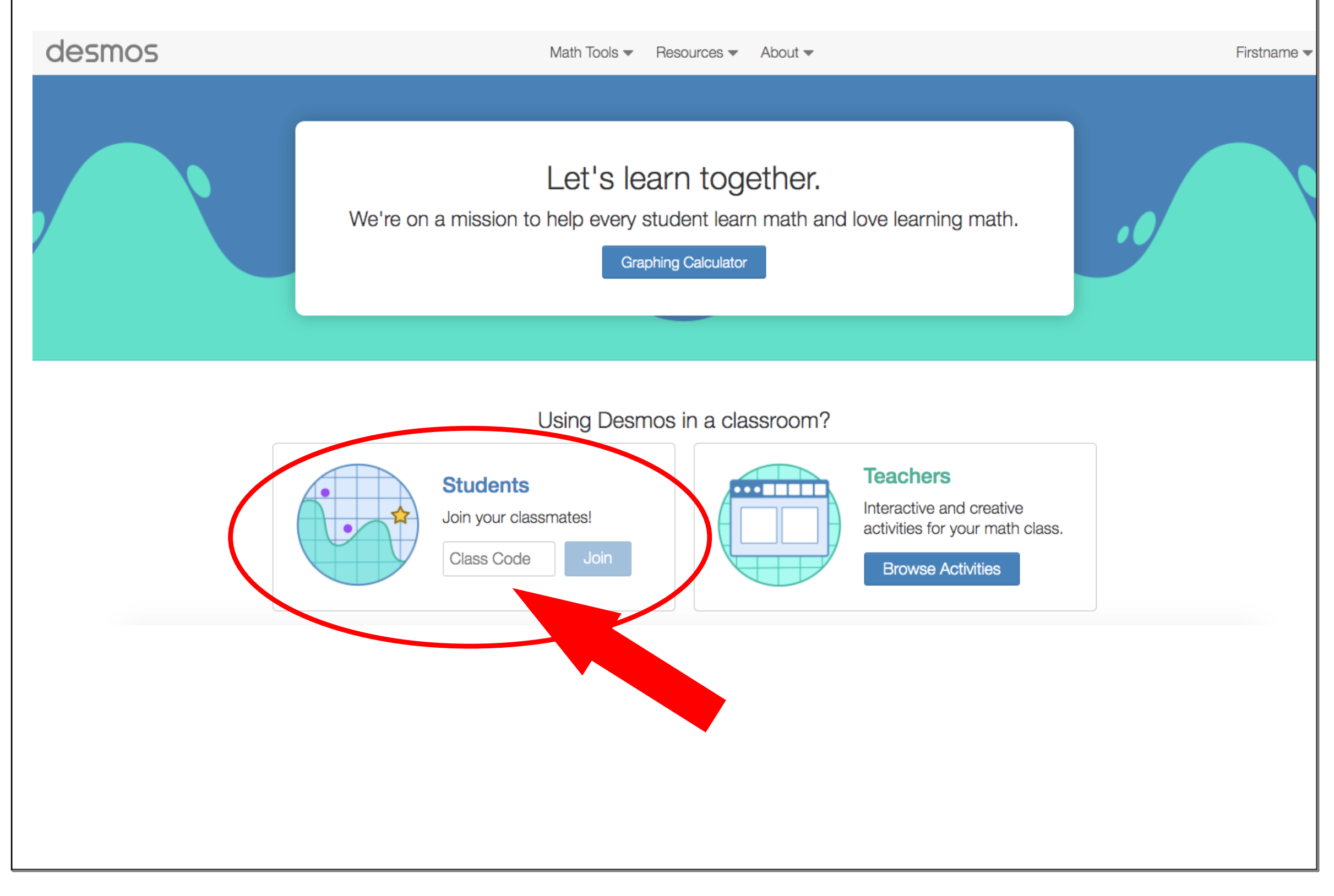

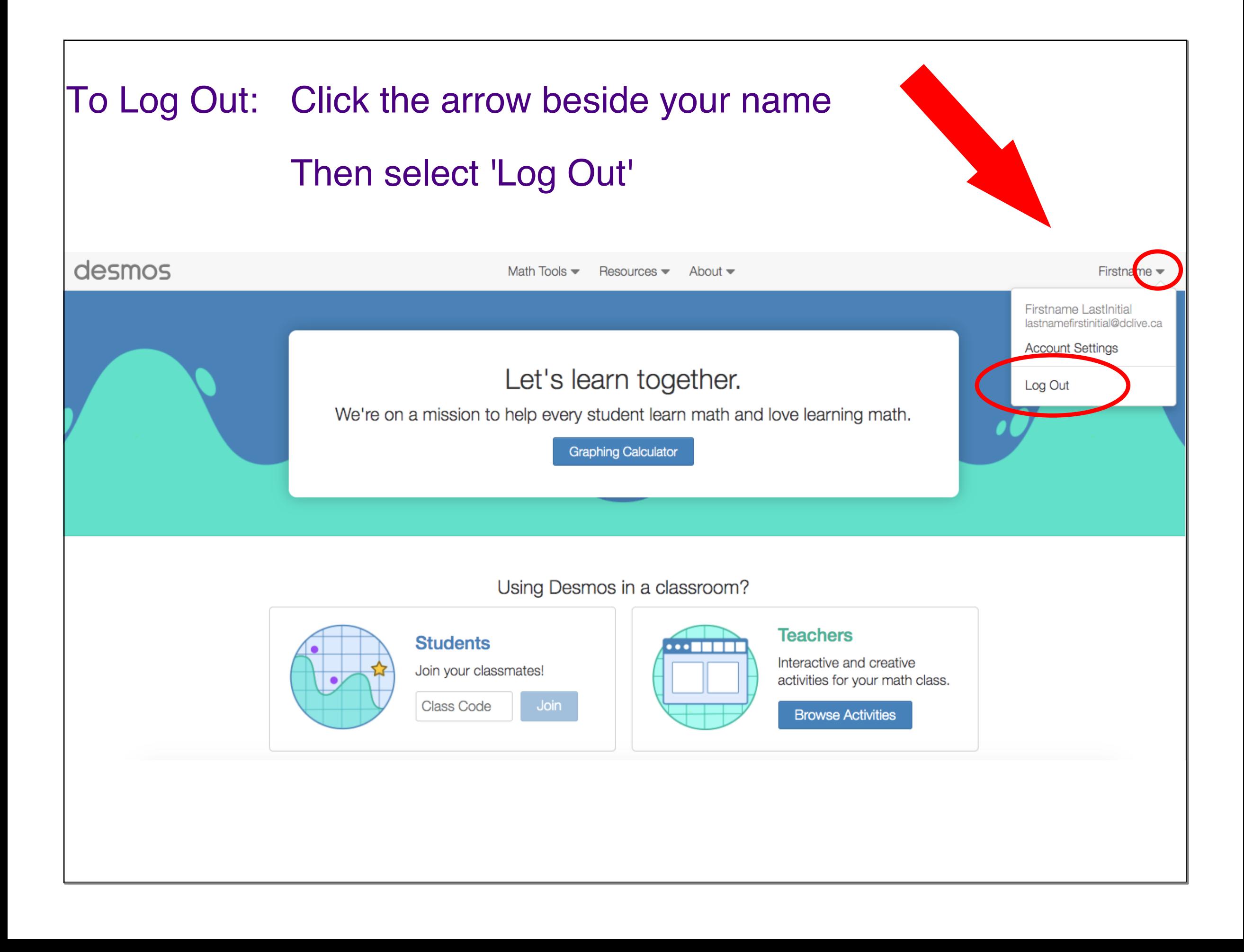